# **PrintMyFonts Crack [32|64bit] (Updated 2022)**

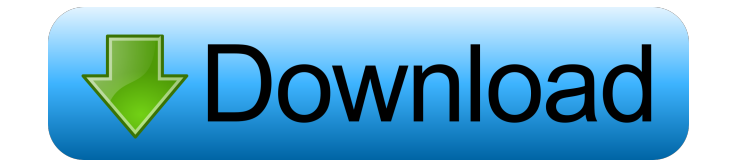

### **PrintMyFonts Crack Activation Code Free**

PrintMyFonts is a straightforward and portable software application made to help you view and print all installed fonts. It doesn't include complex options or configuration parameters, making it suitable for all user levels. Portability perks Since there is no installation involved, you can drop the program files anywhere on the hard drive and just click the executable to launch PrintMyFonts. Otherwise, you can copy it to a removable storage unit to directly run it on any PC with minimum effort. Unlike most installers, it doesn't modify Windows registry settings. Simple interface and options The GUI consists of a single window that shows all installed fonts at startup, allowing you to browse the this list and select any font to preview. By default, the app shows the system fonts too, but they may be hidden from display. Moreover, you can indicate a custom folder or drive to load additional fonts from, show a large box for the font preview, or display the font preview in the list. Edit characters to print fonts The bottom part of the main application window lists a string of characters that will be printed, and you can edit it as well as pick the output printer (including PDF printers). It's possible to customize the color and size of the font preview, switch to a different UI language, as well as to delete any selected fonts from the list, or all entries apart from the selected ones. Evaluation and conclusion We haven't come across any difficulties in our tests, thanks to the fact that PrintMyFonts didn't hang, crash or prompt error messages. It left a small footprint on system resources, using low CPU and RAM. Although it's not equipped with rich options or customization preferences, PrintMyFonts offers a simple and effective solution to viewing and printing installed fonts. Plus, it's free. Read more: new species of the Leptomastix genus (Polycladida, Sabellidae) from the western Atlantic: taxonomic, biogeographic, and ecological implications. Leptomastix corima sp. n. (Polycladida: Sabellidae) is described from the hydroid Zoanthidea in the western Atlantic from Puerto Rico to Cuba. It is the fifth species of the Leptomastix genus reported from the Caribbean. The new species

#### **PrintMyFonts Crack + Product Key Full**

View and print fonts from the Windows operating system. Key Features: Keeps fonts in a customizable folder. Views fonts from a drive or the user's registry. Saves all fonts to PDF. Preview of fonts before printing. Prints fonts. Simple, fast, and effective. Automatic installation. No more poking around to get fonts on your computer. WizNius WizNius is a freeware utility developed by WizNius to view and print fonts installed on the Windows operating system. It allows you to find all installed fonts and automatically add them to the list of fonts available in your browser and apps. It's a light and portable app, making it suitable for all types of computers, as well as for use by Windows users, Windows applications, and Mac users. At the time of our evaluation, it was launched with the latest version, which is 1.0.0.3. Portability perks WizNius is a standalone, portable application. Unlike a lot of apps, it can be copied to removable storage units or external hard drives to directly run the app on any PC, not requiring a separate installation. The app doesn't modify Windows registry settings, so if you move the files, you'll get them working again. Simple interface and options The main window consists of a list of fonts

from which you can select and preview. To find fonts, all you need to do is double-click on the Windows button (also known as the Start button on Windows 8/10), and the program should automatically search for the fonts. You can also type the name of the font, and it will be listed. You can customize the output, such as the output folder, and the size and color of the preview. You can also have the application include a standard font list, which is useful if you're not sure which font you want to use. Edit characters to print fonts The bottom part of the window lists the characters in the font, and you can edit them as well as pick the output printer (including PDF printers). WizNius doesn't include any complicated options or configuration settings, making it suitable for all types of users, from the novice to the advanced. Evaluation and conclusion WizNius didn't cause any difficulties in our tests, and it left a small footprint on system resources. It uses limited system resources 77a5ca646e

### **PrintMyFonts**

PrintMyFonts is a straightforward and portable software application made to help you view and print all installed fonts. It doesn't include complex options or configuration parameters, making it suitable for all user levels. Portability perks Since there is no installation involved, you can drop the program files anywhere on the hard drive and just click the executable to launch PrintMyFonts. Otherwise, you can copy it to a removable storage unit to directly run it on any PC with minimum effort. Unlike most installers, it doesn't modify Windows registry settings. Simple interface and options The GUI consists of a single window that shows all installed fonts at startup, allowing you to browse the this list and select any font to preview. By default, the app shows the system fonts too, but they may be hidden from display. Moreover, you can indicate a custom folder or drive to load additional fonts from, show a large box for the font preview, or display the font preview in the list. Edit characters to print fonts The bottom part of the main application window lists a string of characters that will be printed, and you can edit it as well as pick the output printer (including PDF printers). It's possible to customize the color and size of the font preview, switch to a different UI language, as well as to delete any selected fonts from the list, or all entries apart from the selected ones. Evaluation and conclusion We haven't come across any difficulties in our tests, thanks to the fact that PrintMyFonts didn't hang, crash or prompt error messages. It left a small footprint on system resources, using low CPU and RAM. Although it's not equipped with rich options or customization preferences, PrintMyFonts offers a simple and effective solution to viewing and printing installed fonts. Plus, it's free. 3.00 18/05/2018 PrintMyFonts is a straightforward and portable software application made to help you view and print all installed fonts. It doesn't include complex options or configuration parameters, making it suitable for all user levels. Portability perks Since there is no installation involved, you can drop the program files anywhere on the hard drive and just click the executable to launch PrintMyFonts. Otherwise, you can copy it to a removable storage unit to directly run it on any PC with minimum effort. Unlike most installers, it doesn't modify Windows registry settings. Simple interface and options The GUI consists of a single window that shows all

#### **What's New In PrintMyFonts?**

PrintMyFonts is a straightforward and portable software application made to help you view and print all installed fonts. It doesn't include complex options or configuration parameters, making it suitable for all user levels. Portability perks: Since there is no installation involved, you can drop the program files anywhere on the hard drive and just click the executable to launch PrintMyFonts. Otherwise, you can copy it to a removable storage unit to directly run it on any PC with minimum effort. Unlike most installers, it doesn't modify Windows registry settings. Simple interface and options: The GUI consists of a single window that shows all installed fonts at startup, allowing you to browse the this list and select any font to preview. By default, the app shows the system fonts too, but they may be hidden from display. Moreover, you can indicate a custom folder or drive to load additional fonts from, show a large box for the font preview, or display the font preview in the list.

Edit characters to print fonts: The bottom part of the main application window lists a string of characters that will be printed, and you can edit it as well as pick the output printer (including PDF printers). It's possible to customize the color and size of the font preview, switch to a different UI language, as well as to delete any selected fonts from the list, or all entries apart from the selected ones. Evaluation and conclusion: We haven't come across any difficulties in our tests, thanks to the fact that PrintMyFonts didn't hang, crash or prompt error messages. It left a small footprint on system resources, using low CPU and RAM. Although it's not equipped with rich options or customization preferences, PrintMyFonts offers a simple and effective solution to viewing and printing installed fonts. Plus, it's free.Long-Term Safety of Zymogen-Activated Prothrombin Complex Concentrate in Hemophilia A: A Retrospective Analysis of the Swedish Haemophilia Registry. The thrombotic and bleeding risks of zymogen-activated prothrombin complex concentrate (ZAP) have been controversially discussed. However, no study, using large databases, has yet compared the long-term bleeding and thrombotic event rates between patients treated with ZAP and those treated with recombinant activated factor VII (rFVIIa) in real-life conditions. We examined, in the Swedish Haemophilia Registry, all patients with moderate to severe hemophilia A  $(n = 603)$  who were treated with ZAP (n = 559) or rFVIIa (n = 44) for 65 bleeding events and  $>1$  year (median 6.4 years) since treatment initiation. All patients had at least one follow-up visit. The incidence of overall bleeding events was similar for patients treated with ZAP (4.4/100 patient-years) and rFVIIa (5

## **System Requirements For PrintMyFonts:**

Windows XP, Vista, Windows 7, Windows 8 Pentium Dual Core processor 512MB of RAM and Broadband Internet connection How To Install: Important: If you're in the country of New Zealand and have problems downloading, you may have to register with megaupload.com. Getting around the page (make sure you click "return" if there is an error). Using the Download Manager: Open the Download Manager (from Start Menu > All Programs > Stardock >

#### Related links:

<https://www.shankari.net/2022/06/06/tpages-crack-keygen-full-version-for-pc-2022/> <https://www.madreandiscovery.org/fauna/checklists/checklist.php?clid=11518> <http://f1groupconsultants.com/zipped-image-organizer-free-for-windows/> <https://sebastianarnezeder.com/wp-content/uploads/2022/06/philquan.pdf> [http://pixology.in/wp-content/uploads/2022/06/Portable\\_SSuite\\_NetVine.pdf](http://pixology.in/wp-content/uploads/2022/06/Portable_SSuite_NetVine.pdf) <http://clowder-house.org/?p=465> <https://cogcalizi.wixsite.com/tartycarcong/post/network-deepscan-crack> <https://roofingbizuniversity.com/wp-content/uploads/2022/06/xavwili.pdf> [https://stingerbrush.com/wp-content/uploads/DTM\\_ODBC\\_DSN\\_List.pdf](https://stingerbrush.com/wp-content/uploads/DTM_ODBC_DSN_List.pdf) <https://xn--80aagyardii6h.xn--p1ai/sqlite-extension-crack-free-download-april-2022/>